## grupomodulos.com.br

# Descomplicando Evento S-2250

A nova obrigação do Governo Federal trouxe mudanças à todos que atuam no setores contábil e RH das empresas. Antes de prestar a informação é necessário entendê-la por completo.

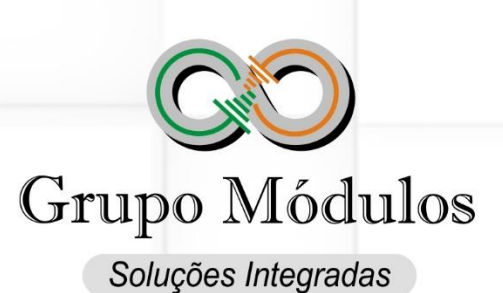

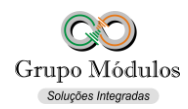

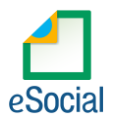

### **O que diz o e-Social.**

- **Conceito do evento:** este evento tem como objetivo registrar a comunicação e o possível cancelamento do aviso prévio de iniciativa do empregador ou do empregado. Aviso prévio é o documento de comunicação, antecipada e obrigatória, em que uma das partes contratantes (empregador ou empregado) deseja rescindir, sem justa causa, o contrato de trabalho vigente.
- **Quem está obrigado:** o empregador, sempre que ocorrer a comunicação da rescisão do contrato de trabalho, sem justa causa. Este evento não se aplica aos servidores estatutários.
- **Prazo de envio:** este evento deve ser enviado em até 10 (dez) dias de sua comunicação.
- **Pré-requisitos:** Envio do evento "S-2200 Cadastramento Inicial do Vínculo e Admissão/Ingresso do Trabalhador".

#### **O que diz o Módulos:**

- O evento "*S-2250 - Aviso Prévio*" será apenas informado quando o tipo de Aviso for trabalhado. Ele está classificado em 4 (quatro) tipos:
	- Aviso prévio trabalhado dado pelo empregador ao empregado que optou pela redução de duas horas diárias (caput do art. 488 da CLT).
	- Aviso prévio trabalhado dado pelo empregador ao empregado que optou pela redução de dias corridos (parágrafo único do art. 488 da CLT).
	- Aviso prévio dado pelo empregado (pedido de demissão), não dispensado de seu cumprimento, sob pena de desconto, pelo empregador, dos salários correspondentes ao prazo respectivo (§2º do art. 487 da CLT).
	- Aviso prévio trabalhado dado pelo empregador rural ao empregado, com redução de um dia por semana (art. 15 da Lei 5889/73).
- Em caso de não cumprimento integral ou parcial do Aviso Trabalhado deverá ser descontado em faltas através do envio do evento S-2299 – Desligamento.
- Em caso de cumprimento parcial por desligamento antes do termino do Aviso Trabalhado deverá informado no evento S-2299 – Desligamento os dias pagos como Aviso Indenizado.

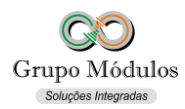

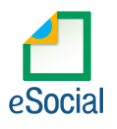

#### **Como se preparar:**

• Acessando o módulo INTsys Folha → Pagamentos/Rescisões/Aviso Prévio – eSocial.

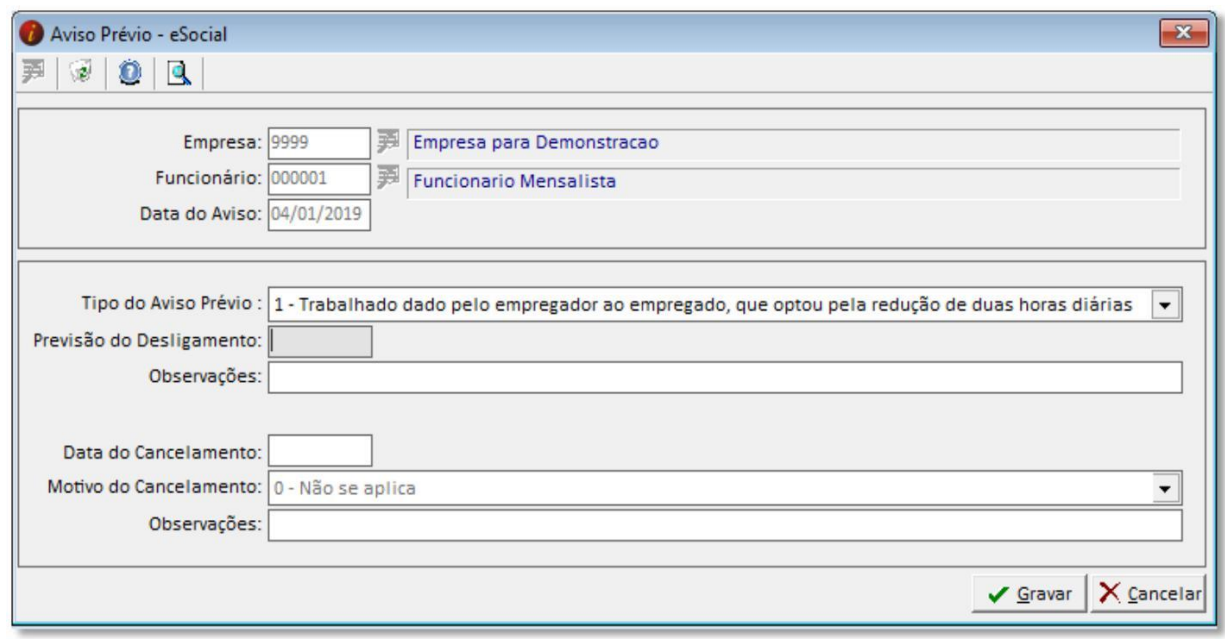

- Empresa Código da Empresa em que será cadastrado o aviso prévio trabalhado.
- Funcionário Código do Funcionário em que será cadastrado o aviso prévio trabalhado.
- Data do Aviso Data em que o trabalhador ou o empregador recebeu o aviso de desligamento.
- Tipo de Aviso Prévio Tipo do aviso prévio trabalhado.
- Previsão do Desligamento Data prevista para o desligamento do trabalhador.
- Observações Observações referente ao aviso prévio trabalhado.
- Data do Cancelamento Preencher com a data do cancelamento do aviso prévio trabalhado.
- Motivo do Cancelamento Código do motivo do cancelamento.
- Observações Observações referente ao cancelamento.

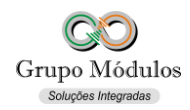

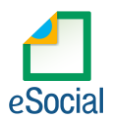

#### **Exportando o evento:**

• Acessando o módulo INTsys eSocial → Exportações/Exportação em XML → Aba Eventos Não Periódicos/S-2250 – Aviso Prévio.

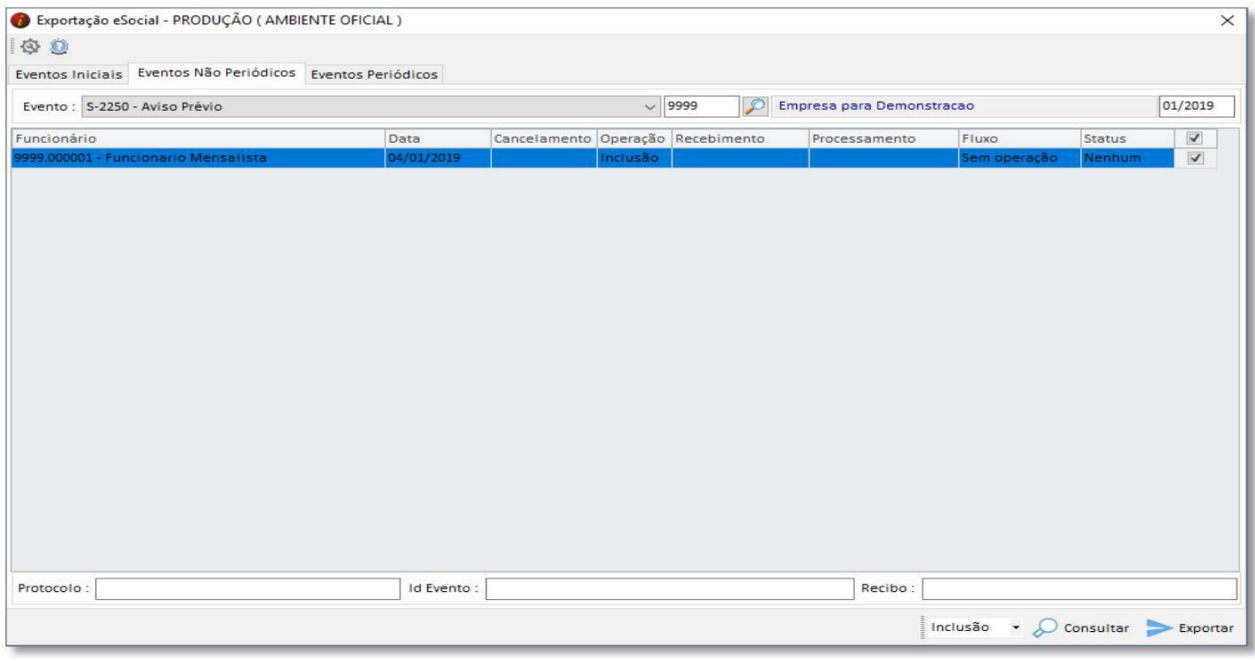

• Ao clicar em exportar poderá ser solicitado a senha do certificado, após a exportação o Status do evento ficará como consulta (Amarelo), para consulta-lo basta clicar no botão consultar ou abrir o evento com dois cliques rápidos com o botão esquerdo do mouse e clicar em Consultar, desta forma o e-Social retornará com Status Finalizado (Verde) ou Erro (Vermelho).

#### **Observações:**

- Checar o ambiente em que está selecionado:
- Ícone do Sistema a Esquerda (Configurações) → Competência/Empresa → Ambiente de Exportação.
	- Sempre finalizar o evento antes de partir para o próximo.